## **Nachhaltige Nutzung auch älterer Rechner**

## **Nach der Installation**

Bei einem Neustart (Installationsmedium zuvor entfernen) liest der Rechner nun das neu installierte Betriebssystem ein.

Müssen Sie sich dann regulär anmelden, ist die Installation erfolgreich verlaufen.

Es gibt einige **Nacharbeiten** zu erledigen.

Zunächst sollte die **Aktualisierungsverwaltung** genutzt werden. Sie meldet sich unmittelbar. Wenn nicht, hilft ein Klick mit der linken Maustaste auf das Whisker-Menu (Icon:  $\mathbb{F}(\mathcal{B})$  links oben).

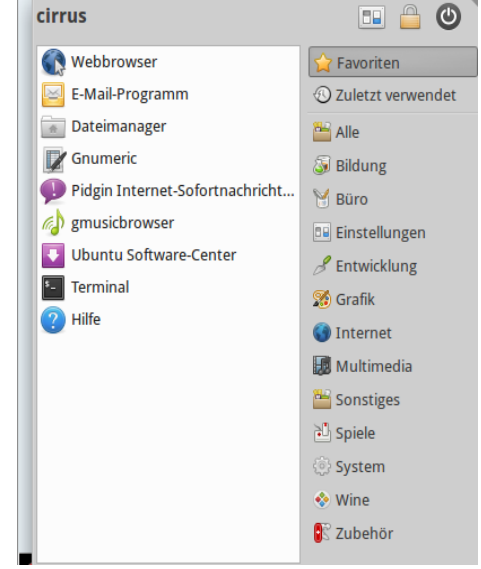

Es öffnet sich ein Fenster, das für den gesamten Rechner und seine Wartung zuständig ist. "Alle Einstellungen" erreicht man über das Symbol links neben dem Schloss in der oberen Reihe.

Über dieses Menu können Sprachen vollständig installiert und der Drucker eingerichtet, ggfls. auch der Bildschirmschoner (unter Light- Locker-Session) ausgeschaltet werden.

Abschließend können über das "Ubuntu Software Center" weitere erwünschte Anwendungen nach Belieben installiert werden. Da zumeist die meisten sinnvollen und notwendigen Anwendungen bereits beim Installationsprozess eingerichtet wurden, lohnt sich ein genauer Blick. Im "Ubuntu Software-Center" wird jede Anwendung kurz erläutert, bereits auf dem Rechner installierte haben einen grünen Haken rechts vom Programmsymbol, nicht installierte werden zu Installation angeboten. Passwort des "root" ist natürlich erforderlich.

# **Nacharbeiten Firefox und Thunderbird**

Haben Sie vorher bereits mit Firefox und Thunderbird gearbeitet und haben die versteckten Verzeichnisse .mozilla (und ggfls .thunderbird) auf ein externen Medium kopiert, dann steht Ihnen nach dem Zurückkopieren in das /home-Verzeichnis die gewohnte Umgebung zur Verfügung.

#### **Nacharbeiten Dokumente / Bilder / Video / Musik / Downloads**

Im /home-Verzeichnis sind standardmäßig die o.a. Verzeichnisse vorbereitet. In diese können die selbst erstellten Produkte hinein abgelegt / kopiert werden. Produkte von LibreOffice oder OpenOffice in das Verzeichnis /Dokumente, Bilder kommen ins Verzeichnis /Bilder und so weiter. Diese Verzeichnisstruktur kann leicht erweitert werden. Für den Anfang empfiehlt es sich, die Ordnung so beizubehalten.